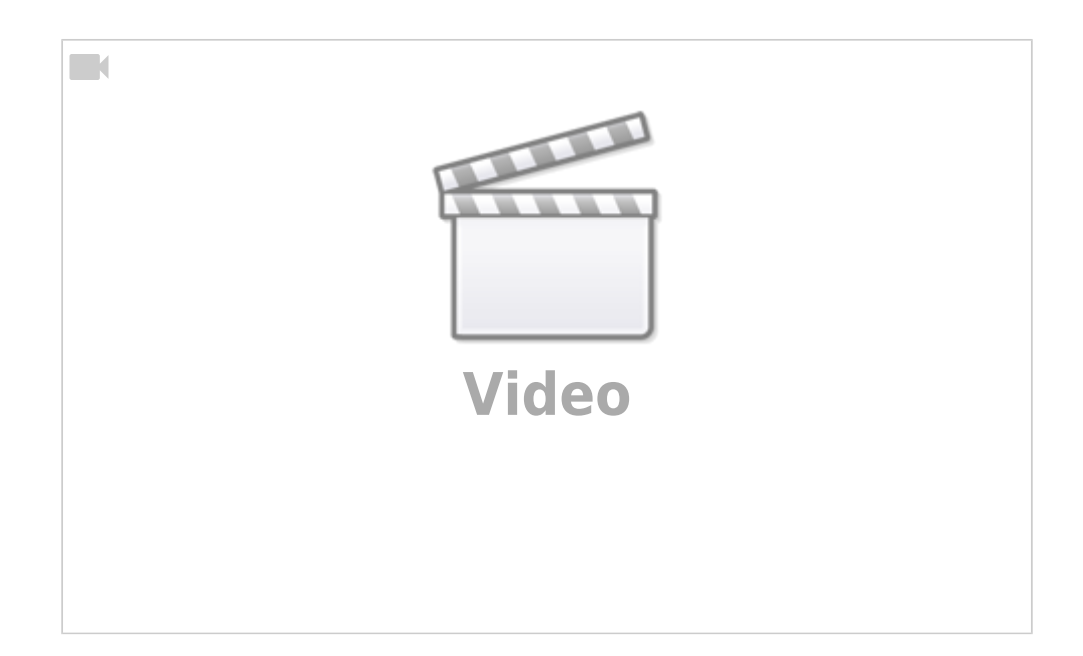

Christian Stoll 2021

# **Vorüberlegungen für die Erstellung von Lehrvideos**

Bezogen auf den Einsatz von Videos in Lehrveranstaltungen lassen sich grundlegend zwei verschiedene Ansätze unterscheiden. Zum einen kann ich als Lehrender Videos erstellen, um meine Lehre zu unterstützen und Lernprozesse zu gestalten. Zum anderen kann das Erstellen von Videos als didaktische Methode Verwendung finden, in der Lernende selber Videos erstellen.

Wenn ich selber Lehrvideos erstellen möchte, mache ich mir zuerst über folgende Punkte Gedanken (in Anlehnung an die didaktische Analyse nach [Klafki \(1962\)](#page-5-0)):

## **Ziel des Videos**

Als erstes stellt sich die Frage, welche Inhalte bzw. Themen soll das Video behandeln? Welches Ziel verfolgt das Video? Soll bezüglich eines bestimmten Themas die Lernenden sensibilisiert werden? Soll geholfen werden ein bestimmtes Problem zu lösen? Sollen bestimmte Tätigkeiten/Handlungsabläufe angelernt werden? Soll eine bestimmte Kompetenzentwicklung unterstützt werden? Sollen Fallbeispiele gezeigt werden, welche von den Lernenden beurteilt werden sollen?

## **Aktualität**

Es sollte darauf geachtet werden, Inhalte in Videos darzustellen die nicht nach kurzer Zeit veraltet sind, also über einen möglichst langen Zeitraum ihre Gültigkeit bewahren.

## **Direkte Anwendbarkeit**

Außerdem bieten sich Inhalte an, die von Lernenden direkt umgesetzt werden können, bspw. Tutorial-Videos die eine bestimmte Software erklären, bestimmte Arbeitsschritte darstellen oder konkrete Probleme lösen.

## **Gegenwartsbedeutung/Zukunftsbedeutung**

In diesem Zusammenhang empfiehlt sich ein gewisser Alltagsbezug und eine gewisse Bedeutung für die Zukunft der Lernenden, also den Fokus auf Inhalte oder Probleme zu setzen die aktuell und in der Zukunft für die Lernenden relevant sind.

## **Einfachheit der Darstellung**

Beachten Sie, für welche Zielgruppe das Video gedacht sein soll und achten Sie auf eine einfache, strukturierte Darstellung der Inhalte.

## **Wie stehen sich Aufwand und Nutzen gegenüber?**

Das Erstellen von Videos ist mit einem gewissen Aufwand verbunden. An dieser Stelle sollte also überlegt werden, welche Inhalte sich einfach, schnell gut darstellen lassen. Je mehr Aufwand in das Video rein gesteckt werden soll, um so mehr sollte darauf geachtet werden, dass das Video auch einen hohen Nutzen hat. Einen hohen Nutzen bringen Videos, die für eine lange Zeit genutzt werden können, also nicht so schnell an Aktualität verlieren und auch von anderen Lehrenden bzw. Institutionen genutzt werden können. Es sollte nach der Erstellung darauf geachtet werden, dass das Video leicht auffindbar und zugänglich ist.

## **Wie strukturiere ich das Video?**

- Informationen auf wesentliche Aspekte verdichtet,
- Klare verständliche Vermittlung,
- Emotionalisierung,
- Potential zur Identifikation,
- Involvement.
- Geschichten werden besser erinnert als abstrakte Information

Viele Erklärvideos gerade für ein jüngeres Publikum versuchen Inhalte über eine Geschichte zu vermitteln. An Geschichten und Personen können sich Menschen in der Regel besser erinnern, als an abstrakte Inhalte. Im Mittelpunkt steht eine Hauptperson. Diese Hauptperson bietet Identifikationspotential für die Zielgruppe. Zu Beginn des Videos wird die Person eingeführt und ihr Problem erläutert. Eine kurze Schilderung des Problems in beispielhaften Situationen: Woran zeigt sich das Problem, was nervt, welche Unsicherheit tritt auf, welche Entscheidung steht an? Im Anschluss wir dann ein bestimmter Inhalt oder ein bestimmtes Thema erläutert, welches die Hauptperson dazu befähigt das Problem zu lösen. Wichtig hierbei ist zu zeigen, warum ist die Lösung gut, wie wirkt sie sich aus? Wo und wann kann die Lösung noch angewendet werden? Am Ende folgt eine Reaktion oder Emotion der Hauptperson und ein kurze Zusammenfassung bzw. eine Kernbotschaft. Diese Kernbotschaft ist so gesehen die zentrale Aussage der Geschichte.

# **Herangehensweise an die Erstellung von Lehrvideos**

- 1. Informieren
- 2. Planen
	- Text schreiben
	- Skript erstellen
	- Darstellungsform und Arbeitsweise auswählen
- 3. Vorbereiten
- 4. Aufnahmen erstellen und zusammenfügen
- 5. Ergebnis in Ruhe anschauen und bewerten
- 6. notwendige Verbesserungen vornehmen
- 7. Veröffentlichen

**Informeiren:** Als erstes beschaffe ich alle nötigen Informationen für die inhaltliche Ausgestaltung des Videos.

**Text schreiben:** Als nächstes schreibe ich einen Text. Dieser Text beinhaltet alles, was ich später im Video sagen möchte.

**Skript erstellen:** Danach erstelle ich aus dem Text ein Skript, dieses Skript besteht aus einer Tabelle mit zwei Spalten. In die linke Spalte kommen die Textpassagen, in der rechten Spalte notiere ich was zu jeweiligen Textpassage im Video zu sehen seien soll.

**Darstellungsform und Arbeitsweise auswählen:** An dieser Stelle entscheide ich mich auch für einen Videotyp (siehe hier [Typen von Lehrvideos: Ein Überblick\)](https://projekt.dibele.tu-berlin.de/wiki/doku.php?id=videotypen) bzw. für eine Darstellungsweise. In diesem Zusammenhang muss ich überlegen wie viel Aufwand ich in das Video stecken möchte. Bei Videos ist es wie bei vielen anderen Dingen auch, je mehr Zeit und Aufwand man in die Produktion steckt, um so höher kann die Qualität werden. Man kann aber genau so die Frage stellen, wie kann ich den Aufwand reduzieren, um in einer bestimmten Zeit zu einem angemessenen bzw. für mich ausreichenden Ergebnis zu kommen. In diesem Zusammenhang stellt sich die Frage ob ich im Nachhinein mit einem Videobearbeitungsprogramm das Video nachbearbeiten möchte oder ob ich genau das umgehen will. Es lässt sich also die legitime Frage stellen, wie lässt sich der Aufwand in der Nachbearbeitung so gering wie mögliche halten?

**One-Take-Prinzip:** Wenn ich die Nachbearbeitung mit einer Videobearbeitungssoftware umgehen möchte, entscheide ich mich für das One-Shot oder auch One-Take-Prinzip. Hier versucht man, das gesamte Video ohne Schnitte in einer Aufnahme zu erstellen. In der Regel sollte die Aufnahme mehrmals geübt und dann mehrere Male aufgenommen werden, sodass am Ende die beste Aufnahme ausgesucht werden kann. Bspw. eignen sich Screencasts und Lege-Videos für das One-Take-Prinzip. Hierfür benötige ich lediglich einen Computer bzw. ein Smartphone. Für eine adäquate Audioqualität reicht ein einfaches Ansteckmikrofon, ein Smartphone Headset oder ein USB-Headset.

**Audio und Video getrennt aufnehmen:** Wenn ich mit einer Videobearbeitungssoftware arbeiten kann und möchte, bietet es sich an, Audio und Video nicht gleichzeitig, sondern nacheinander aufzunehmen. Video und Audio gleichzeitig aufzunehmen spart zwar Zeit und ich komme schneller zu einem Ergebnis, ich kann aber auch zuerst die Videosequenzen aufnehmen und im Anschluss den Text einsprechen. Das ermöglicht, sich intensiver auf die einzelnen Elemente zu konzentrieren. Ich muss im Anschluss mit einer Videobearbeitungssoftware die Audiosequenzen mit den Videosequenzen zusammenschneiden. Dies ist mit einem gewissen Aufwand verbunden, führt aber häufig zu einem professionelleren Gesamtbild.

**Vorbereiten:** Wenn ich mich für eine Videoform und eine Arbeitsweise entschieden habe, kann ich nun alle Materialien erstellen und die benötigte Technik besorgen. Wichtig ist im Anschluss zunächst einen Probelauf durchzuführen und zu prüfen, ob das alles so funktioniert, wie ich mir das vorgestellt habe und ob alle Materialien und Technik zu Verfügung steht und auch funktionstüchtig ist.

**Aufnahmen erstellen und zusammenfügen:** Bei der Erstellung der Aufnahmen ist es wichtig, genug Zeit einzuplanen. Es ist meistens notwendig, die Aufnahme mehrmals durchzuführen, bis das Ergebnis zufriedenstellend ist. Natürlich benötigt auch die Nachbearbeitung eine gewisse Zeit, insbesondere wenn ich noch nicht mit der jeweiligen Software vertraut bin.

**Ergebnis in Ruhe anschauen und bewerten:** Es ist ebenfalls ratsam, sich am Ende das Video nochmal in Ruhe anzuschauen bevor es veröffentlicht wird, um zu prüfen, ob noch irgendwo Fehler sind oder Dinge vergessen wurden.

# **Tipps zur Verbesserung der Qualität von Lehrvideos**

Ein Lehrvideo besteht in der Regel aus zwei Elementen: den Video-Bildern und der Tonspur. Es hat sich gezeigt, dass für Zuschauende die Qualität der Tonspur häufig wichtiger ist als die Video-Bilder, d.h. über Bildfehler oder Bildaussetzer können Zuschauende besser hinweg sehen, als über Aussetzer in der Tonspur oder störende Hintergrundgeräusche. Von daher möchte ich zunächst darauf eingehen, wie sich die Qualität der Tonspur verbessern lässt.

Es bietet sich zunächst an die Tonspur getrennt von den Videobildern aufzunehmen. Das ermöglicht sich intensiver auf die einzelnen Elemente zu konzentrieren, was in der Regel einen höheren zeitlichen Aufwand mit sich bringt, aber auch zu einer besseren Gesamtqualität des Videos führt.

Schreiben Sie als erstes den Text den Sie später einsprechen möchten. Erstellen Sie dann ein Skript. Erstellen Sie dann die Videoaufnahmen und überprüfen Sie dann noch einmal ob Sie am Text noch etwas ändern müssen oder ob Sie Dinge vergessen haben.

Sprechen Sie dann den Text ein. Hierfür können Sie eine Audiosoftware verwenden. Häufig bietet aber auch die Videobearbeitungssoftware die Möglichkeit Audio aufzunehmen. Mit Hilfe der Videobearbeitungssoftware können Sie dann Audio und Video zusammenschneiden.

Beachten Sie beim schreiben des Textes, dass es einen Unterschied gibt, zwischen Texten zum Lesen und Texten die vorgelesen oder eingesprochen werden sollen. Gerade für Lehrvideos sollten sie darauf achten, kurze Sätze zu verwenden. Aktiv-Sätze eignen sich hier ebenfalls besser als Passiv-Sätze. Achten Sie beim Schreiben darauf das der Inhalt stringent und einfach nachzuvollziehen ist. Anstatt viele Inhalte in einem Video abzuhandeln, würde empfiehlt es sich eher den jeweiligen Inhalt auf mehrere Videos aufzuteilen.

## **zusätzliches Equipment**

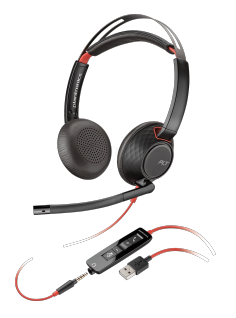

Eine einfache Möglichkeit die Audioqualität zu verbessern, ist die Verwendung eines externen Mikrofons. Es gibt hierbei unterschiedliche Modelle für unterschiedliche Ansprüche. Für eine Gute Audioqualität verwenden Profis häufig **Richtmikrofone**, welche sich an der Kamera befinden. Solch ein Equipment ist meistens teuer. Als günstige Alternative empfiehlt sich ein Mikrofon, welches vor der Person mit einem Stativ aufgestellt wird oder ein kleines Ansteckmikrofon, welches an der Kleidung befestigt ist. Auch durch die Verwendung von Smartphone oder handelsüblichen **Büro-Headsets** lässt sich die Audioqualität signifikant verbessern ( [Beispiel\)](https://www.reichelt.de/headset-usb-a-klinke-stereo-blackwire-c5220-plan-bw-c5220a-p217946.html?CCOUNTRY=445&LANGUAGE=de&trstct=pos_0&nbc=1&&r=1).

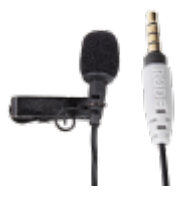

**Ansteckmikrofone** eignen sich besonders, wenn Sie mit einem Smartphone oder Tablet Videos erstellen möchten und während der Videoaufzeichnung gleichzeitig ihre Stimme in einer guten Qualität aufnehmen wollen ( [Beispiel\)](https://www.thomann.de/de/rode_smartlav_345457.htm). Es gibt Ansteckmikrofone die speziell für Smartphones geeignet sind. Möchten Sie solch ein Ansteckmikrofon ebenfalls an einer Videokamera oder einem PC anschließen, benötigen Sie lediglich einen kleinen Adapter.

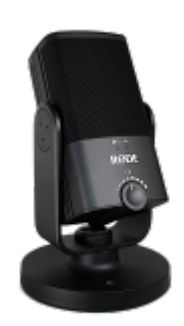

**Kondensator-Mikrofone** eignen sich besonders, wenn sie Videosequenzen und die Audiospur getrennt voneinander aufnehmen. Solche Mikrofone ermöglichen eine hohe Audioqualität. Es gibt unterschiedliche Möglichkeiten Kondensator-Mikrofone mit einem Computer, Smartphone oder Tablet zu verbinden. Es gibt Kondensatormikrofone die zunächst mit einem Mikrofonkabel mit einem sogenannten Interface verbunden werden müssen. Das Interface wird dann entweder mit einem USB-Kabel oder mit einem Audiokabel an den PC oder das Smartphone angeschlossen ( [Beispiel](https://www.thomann.de/de/rode_nt_usb_mini.htm)). Bei einigen USB-Mirkrofonen sind bereits kleine Stative verbaut. Andere Mikrofone benötigen extra Stative.

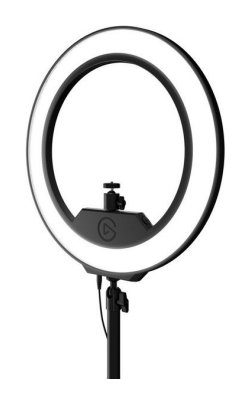

Für zuhause eignen sich **Tischstative**, die sich mit Hilfe einer Zwinge an der Tischplatte befestigen lassen [\(Beispiel\)](https://www.thomann.de/de/rode_psa1.htm). Ähnliche Tischstative gibt es auch für Smartphones. Es gibt auch spezielle Smartphone Halterungen mit dessen Hilfe lassen sich Smartphones an gängigen Kamerastativen befestigen. Einzelne Hersteller versehen ihre Halterungen auch mit der passenden Gewindegröße, sodass sie sich auch an Mikrofonstativen befestigen lassen.

Auch an **Ringlight-Stativen** können Smartphone-Halterungen angebracht werden. Ringlight-Stative dienen dazu das Gesicht des Sprecher entsprechend auszuleuchten [\(Beispiel\)](https://www.thomann.de/de/elgato_ring_light.htm). Diese eignen sich also für Live-Streams, für Lehrvideos und Videokonferenzen.

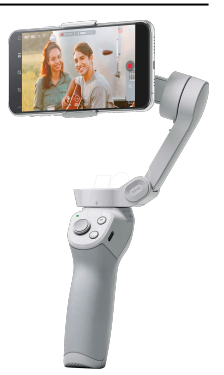

Ein **Smartphone-Gimbal** ist eine mechanische, motorisierte kardanische Aufhängung speziell für Smartphones ([Beispiel](https://www.reichelt.de/gimbal-smartphone-om4-dji-om4-p291463.html)). Diese Aufhängung ermöglicht flüssige, ruckelfreie Kamerabewegungen, wodurch ein Video einiges professioneller wirken kann. Die Technik eignet sich besonders, wenn Aufnahmen bspw. von Maschinen, aus einem Labor oder anderen Räumlichkeiten in das Video integriert werden sollen. Besonders wenn zwischen unterschiedlichen Gegenständen bspw. ein Versuchsaufbau, eine Messgerätanzeige, einem Flipchart hin und her gewechselt werden soll, ermöglicht ein Smartphone-Gimbal angenehme Kameraschwenks. Seien sie jedoch vorsichtig mit Kamerabewegungen. Zu schnelle und ruckartige Kamerabewegungen können bei manchen Personen Unwohlsein und Übelkeit auslösen, sogenannte Motion-Sickness.

## **Nachbearbeitung der Audiospur mit Auphonic**

Auphonic ist ein Webdienst der eigentlich Podcaster:innen helfen soll, die Audioqualität ihrer Audioproduktionen zu verbessern. Auphonic lässt sich aber ebenfalls dazu verwenden, eine Audiospur aus einem Lehrvideo zu verbessern:

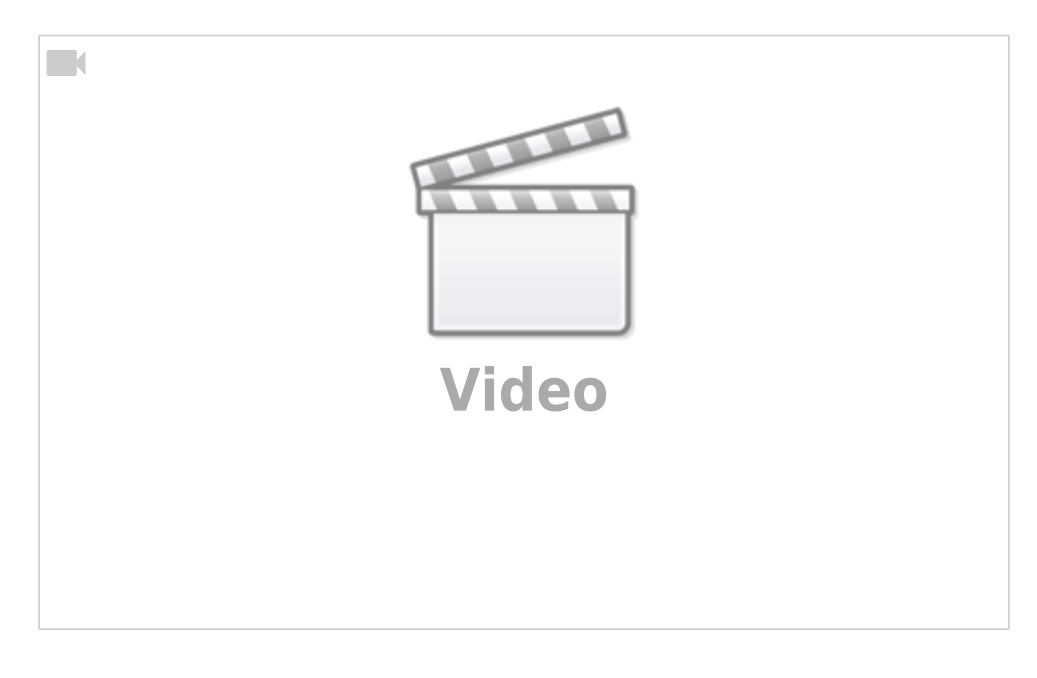

<span id="page-5-0"></span><sup>1</sup> Klafki, 1962. Didaktische Analyse als Kern der Unterrichtsvorbereitung. Hermann Schroedel Verlag KG.

From: <https://projekt.dibele.tu-berlin.de/wiki/> - **Digitalisierung im Beruflichen Lehramtsstudium**

Permanent link: **[https://projekt.dibele.tu-berlin.de/wiki/doku.php?id=erstellen\\_von\\_videos&rev=1632154581](https://projekt.dibele.tu-berlin.de/wiki/doku.php?id=erstellen_von_videos&rev=1632154581)**

Last update: **2021/09/20 18:16**

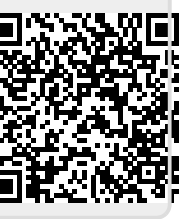